# MM-1 ECONOMICAL, AUTOMATED PIPE CUTTER SAVES LAYOUT AND FIT-UP TIME.

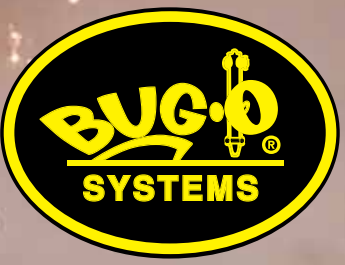

# **Bug-O Systems**

**412-331-1776 www.bugo.com Automated Cutting and Welding Systems**

Bug-O Systems is guided by honesty, integrity and ethics in service to our customers and in all we do.

# MM-1 Programmable Pipe Cutter - Dimensions

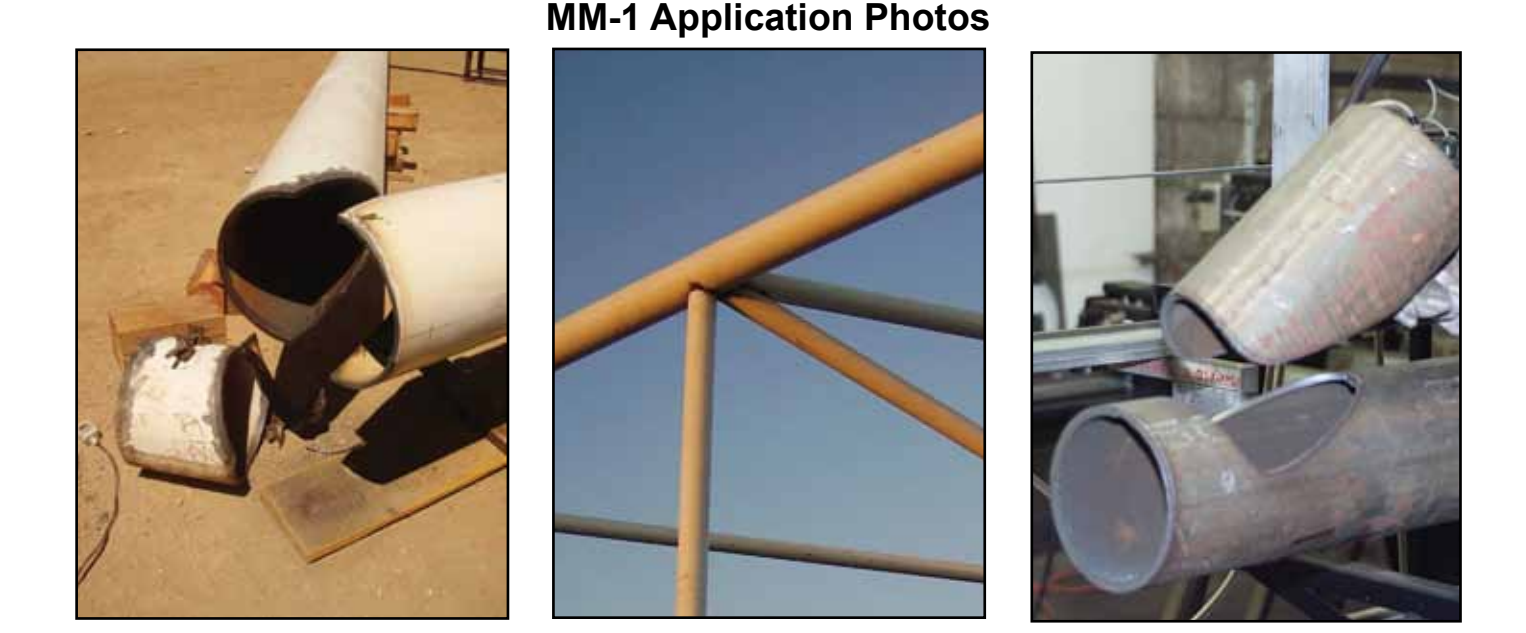

The MM-1 is a computer-controlled machine that automates the cutting of profiles, holes, nozzles and shapes on pipe with diameters from 4" to 16" (10-40 cm). A 4" to 24" (10-61 cm) model is available. It rotates the pipe on its roller bed with a three jaw chuck, while simultaneously moving a cutting torch back and forth along the pipe's axis. Pre-programmed shapes such as saddle, hillside, lateral and miter cuts can be made by simply selecting the type of cut from the menu, then entering the diameters of the pipe and pressing the run button to cut your pipe. There is no need for templates, time consuming layout or calculations to do. In addition, irregular or uncommon shapes can be plotted, programmed and saved for future use.

The machine's pipe bed is designed for handling lengths of pipe up to 8' (2.44 m) long. Additional pipe bed extensions of 8' (2.44 m) can be added to make up to a 38' (11.6 m) bed. The method of cutting can be oxy-fuel or plasma. If oxy-fuel is used, the machine will be equipped with solenoids and a three-hose cutting torch. When plasma is used, a rotary ground is installed on the machine. The machine can be delivered with plasma torch leads and power source or the customer may provide their own plasma equipment.

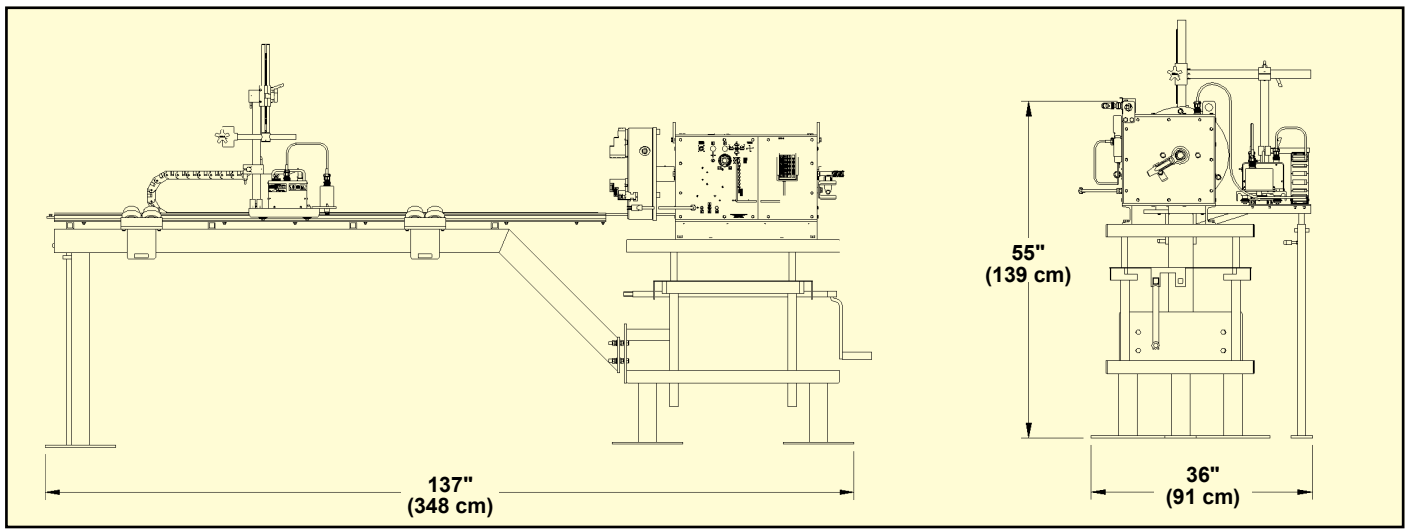

#### **Dimensions:**

# MM-1 Programmable Pipe Cutter - Technical Data

**Programming Custom Shapes:**

### **Technical Data:**

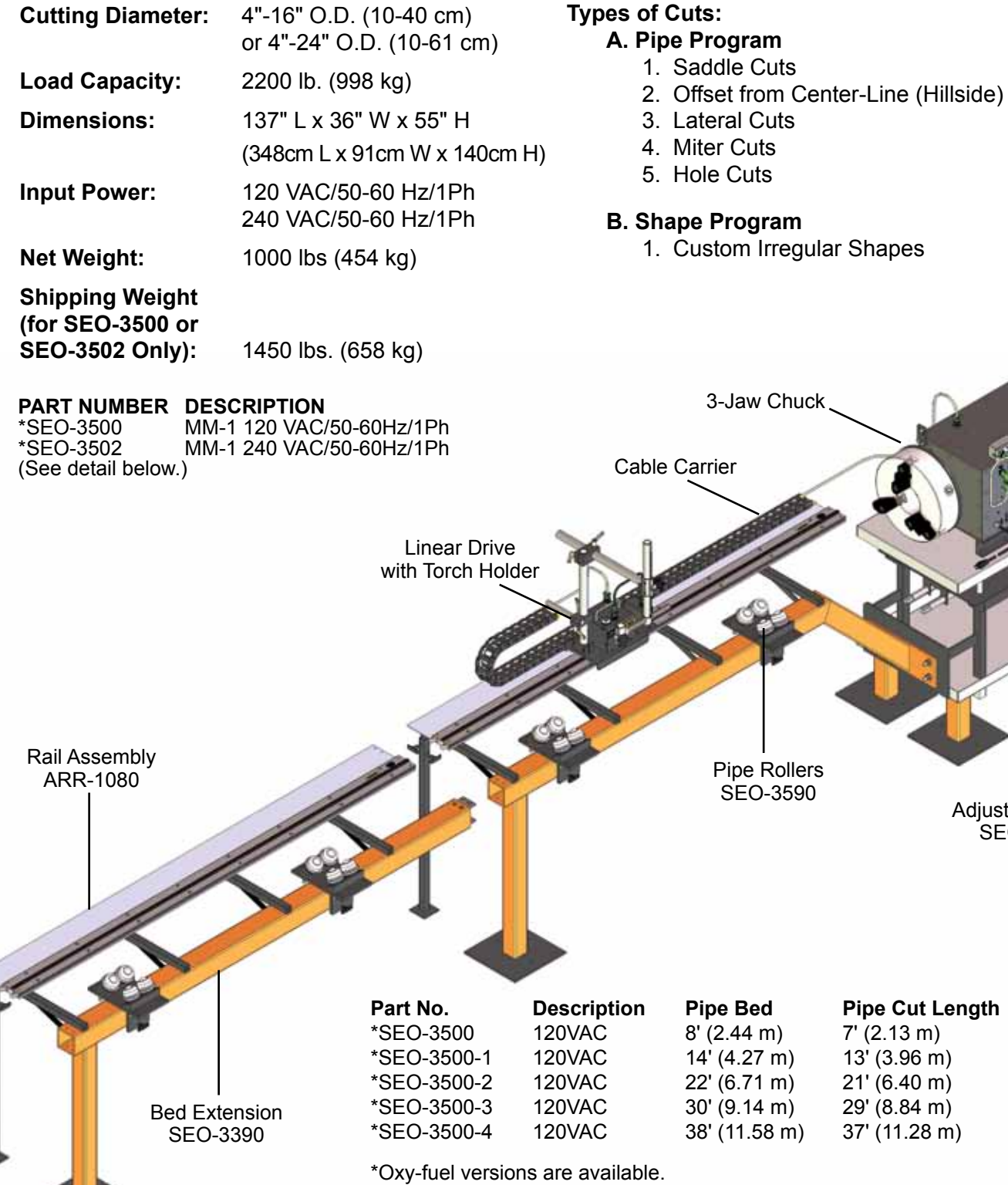

\*Machine cutting capacity can be increased to 24" (61 cm) diameter at factory.

Adjustable Table SEO-5480

When inquiring about 24" (61 cm) diameter models, the machine part number will be followed by -24.

# **Main Control Panel**

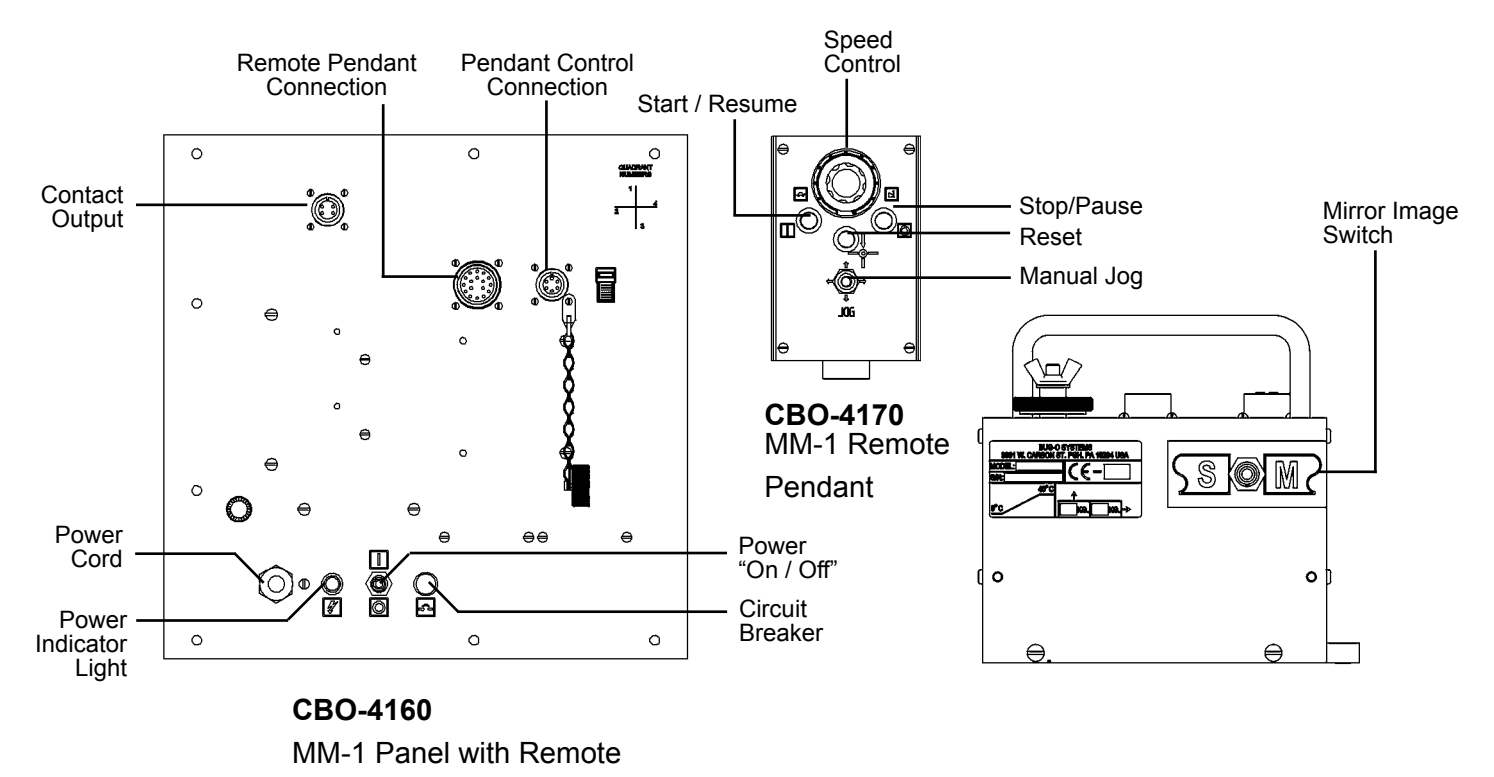

### **Programming With The Handheld Terminal**

**To cut a nozzle or hole, the sequence of actions would be to take the handheld terminal connected to the Control Panel and:**

- **1.** Press the reset button on the machine. The handheld terminal will display **"READY"**.
- **2.** Press **"A"** on the terminal. The terminal will ask you what type of cut you want. (See Types 1-5, Page 4).
- **3.** Press the cut type number desired and then press **"ENTER"**.
- **4.** The terminal will ask for the diameter of the small pipe. Press the appropriate dimensions and press **"ENTER"**.
- **5.** The terminal will ask for the diameter of the large pipe. Press the appropriate dimensions and press **"ENTER"**.
- **6.** Enter the offset dimension if cutting a hillside nozzle.
- **7.** Enter the **"ANGLE"** in degrees if cutting a lateral.
- **8.** Press **"START"** on the machine to begin to cut.

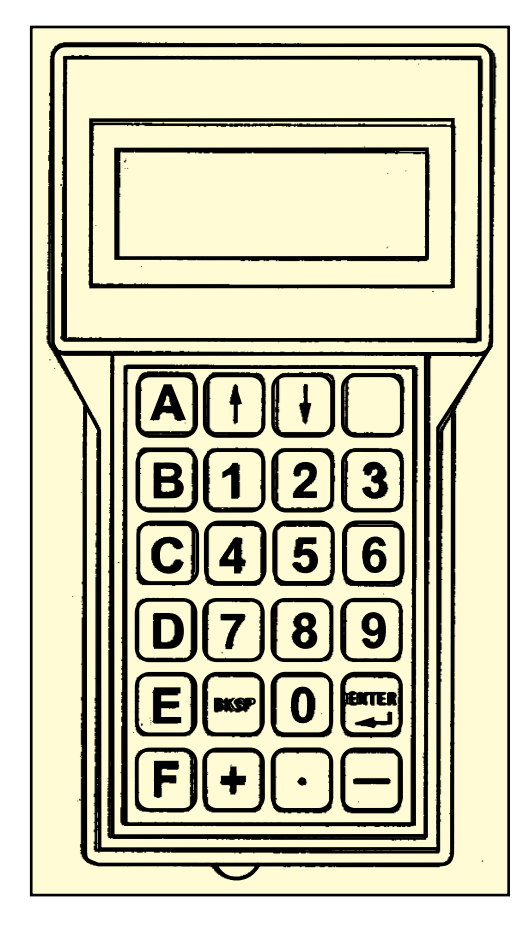

## **Capabilities**

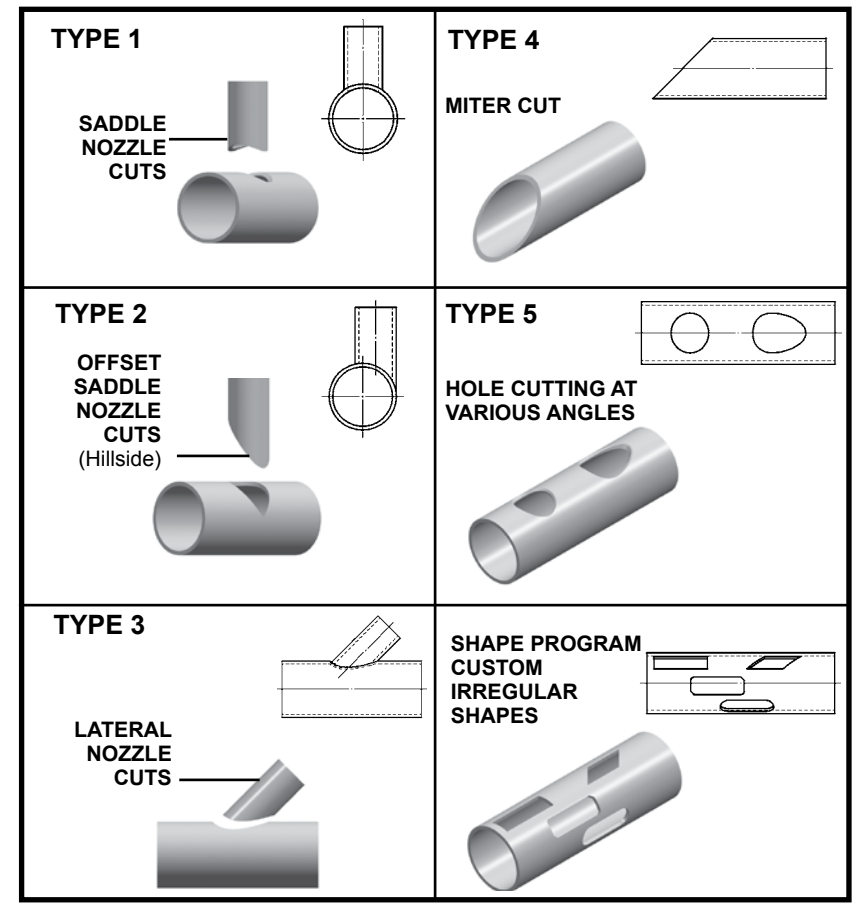

#### **Computer Software**

The MM-1 Programmable Pipe Cutter can be programmed from a PC, using either of two software packages described below. Shapes can be created off-line, and downloaded to the machine when required. A cable is supplied to connect to the serial or USB port of the PC.

#### **1. PC Option / BUG-6140.**

- This runs under Windows, and allows you to: • Create shapes on the PC.
	- Save any number of shapes to disk, and retrieve them as necessary.
- View a programmed shape on screen which helps program verification.
- Download programmed shapes from the PC to the machine.

#### **2. BUG-6240 CAD Interface.**

This is a complete package that includes both the PC option and DeskCNC. This will allow you to take two dimensional CAD drawings and convert them to Shape files that you can directly load into your shape machine.

- DeskCNC is used to modify two dimensional CAD drawings (.DXF files) and create a toolpath
- The toolpath is saved as a CNC file using DeskCNC
- The CNC file can be loaded in the PC option for easy integration with the MM-1

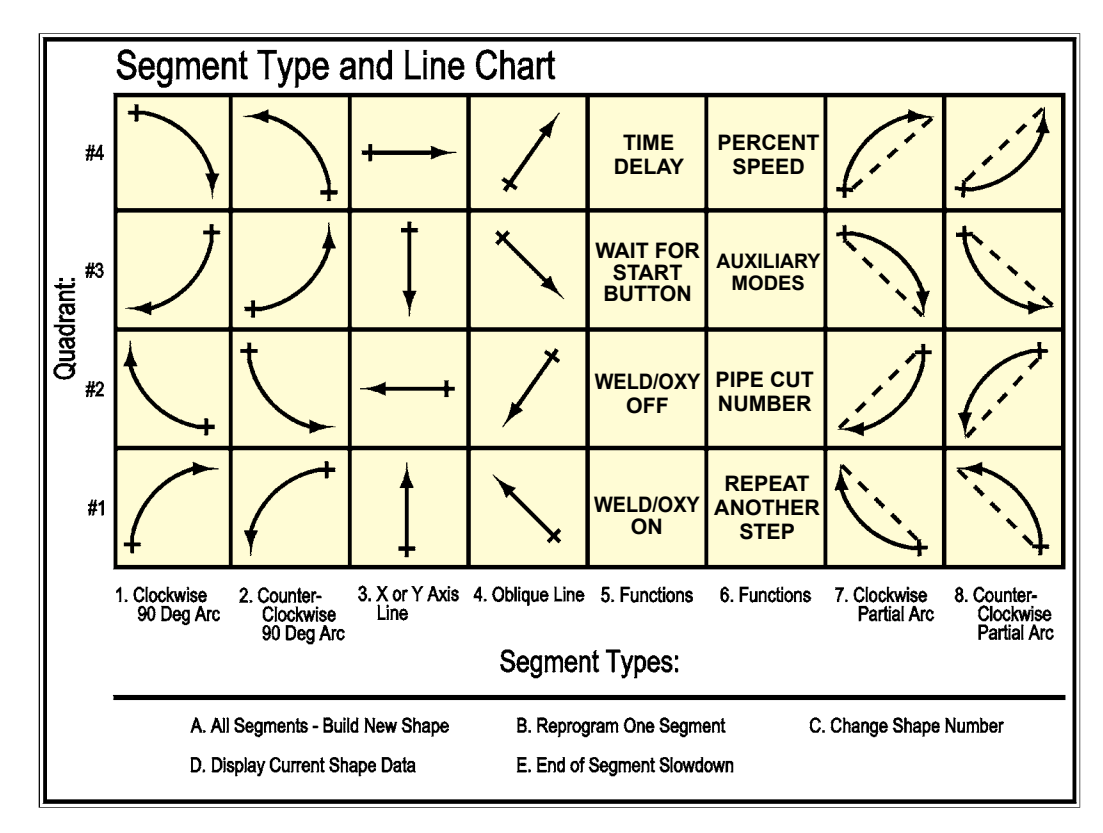

### **Programming Arbitrary Shapes**

For custom shapes, select the "shape" software. Programming is simple, but will require a few more steps due to all the variations possible.

First, the developed pattern should be laid out as if the pipe is unrolled flat. The cut is then split into a sequence of straight lines or circular arcs that make up the desired pattern.

Next, these should be listed in a table on paper, with the type, quadrant and required dimensions (referring to the chart in the Instruction Manual).

To program the shape, press **"A"**, then enter the total segments at the prompt.

Next, enter the data for each segment type, quadrant and dimensions in turn, at the prompt. When all segments are entered the program is ready to run.

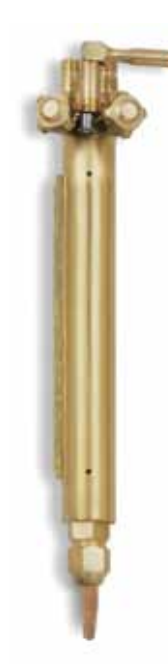

#### **CWO-7598 Powermax 85**

Includes the following:

- Interface cable to the MM-1 Pipe Cutter
- 50' (15.24 m) Machine Barrel Torch

#### **Power Requirements:**

Auto voltage runs on 200-600 Volts, 1 or 3-phase, without the need of rewiring.

#### **Adjustable Output Current:** 25-85 Amps

**Cutting Capacity:** (Recommended) 3/4" (19 mm)

**BUG-1274** 

3-Hose Machine Torch 10" (254 mm) Cutting Torch is the same for Acetylene-Propane-Natural Gas. Only the tip changes.

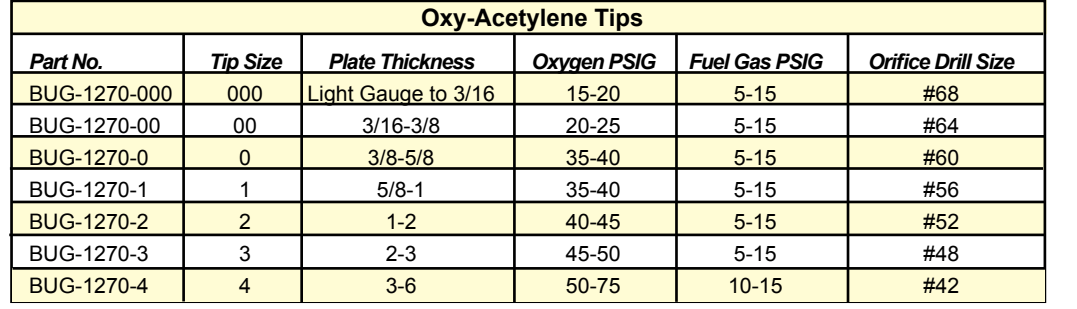

powermax<sup>1</sup>

For tips to cut 6" to 15", please consult factory.

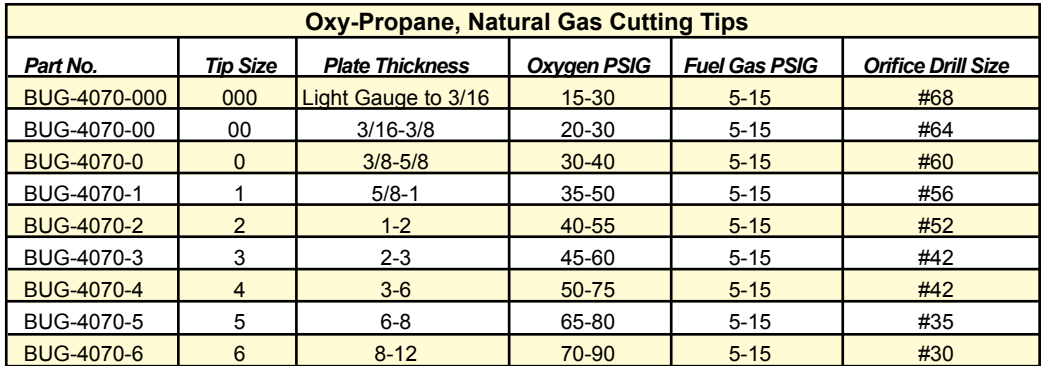

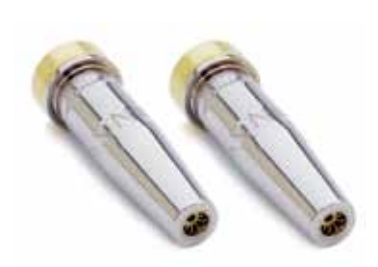